St. Pölten University of Applied Sciences

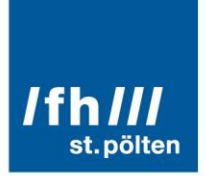

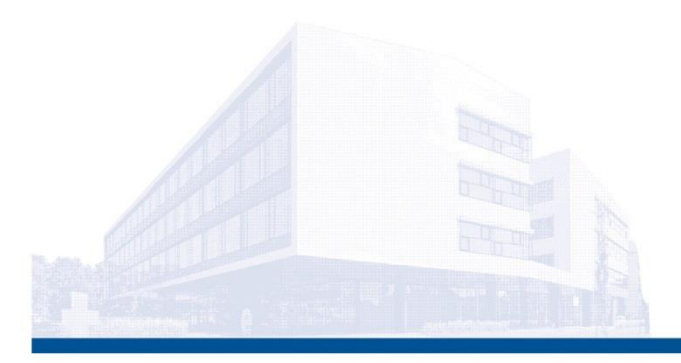

# Auswertung der Ergebnisse des Ersten DI-HOST "Open Source Solarhaus" Workshops

Workshop 1 vom 19.06.2020 Workshop 2 vom 14.08.2020 Workshop 3 vom 11.09.2020

**Ausgewertet und zusammengefasst von:**

Dr.techn. Markus Wagner, BSc MSc Dipl.-Ing. Stefanie Größbacher, BSc Dipl.-Ing. Christina Stoiber, BSc Ing. Bernhard Girsule, BSc

**Stand: 21. Oktober 2020**

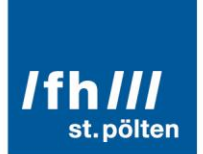

# Inhaltsverzeichnis

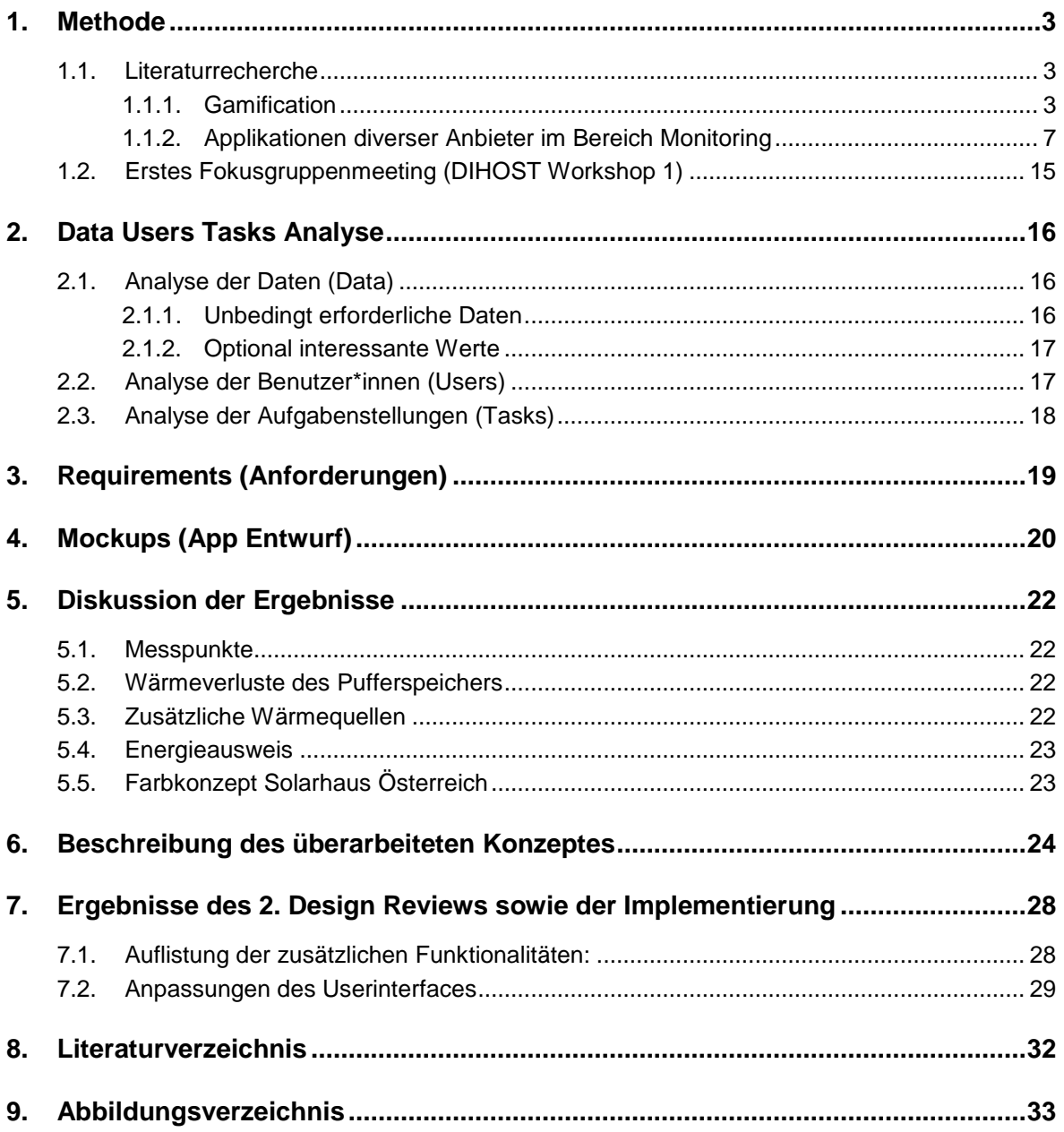

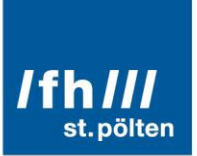

# <span id="page-2-0"></span>1. Methode

Zur Sicherstellung einer sachkundigen Charakterisierung und Abstraktion der Anforderungen für die Visualisierung der Leistungsdaten von Solarhäusern entlang des Data-Users-Tasks Dreiecks [1] verfolgten wir einen doppelten Ansatz, bestehend aus systematischer Literaturrecherche und einer Fokusgruppe [2] die in Form von Workshops zusammen trifft. Die in unserer Forschung angewandten Methoden beziehen sich auf die kognitive Aufgabenanalyse (Cognitive Task Analysis, CTA) [3]. Unser dreigliedriger Ansatz umfasst die Klassifikationsfamilien 1 (Beobachtungen und Interviews) und 2 (Prozessverfolgung) von Wei und Salvendys Klassifikation der CTA-Methoden [3]. Für die Beobachtungen und Prozessrückverfolgungen verwenden wir während der Interviews Beispielansichten.

# <span id="page-2-1"></span>1.1. Literaturrecherche

Die durchgeführte Literaturrecherche [2] basiert auf einer systematischen Sichtung von relevanten Publikationen sowie verschiedenen Systemen die eine ähnliche Applikation für ihren spezifischen Anwendungsfall zur Verfügung stellen (z.B. StromApps, Photovoltaik Apps). Hierbei haben wir verschiedene Schlüsselwortkombinationen verwendet (z.B. Solarthermie, Hausdatenvisualisierung, Gamification usw.). Auf der Grundlage dieser Suchstrategie war es möglich, mehrere verschiedene wissenschaftliche Veröffentlichungen sowie industrielle Ansätze die als Grundlage für die Solarhaus Visualisierung und Solarthermie zu finden.

# <span id="page-2-2"></span>1.1.1. Gamification

*Gamification* oder *gameful design* bezeichnet die Verwendung von spieltypischen Designelementen in nicht-spielerischem Kontext [4]. Elemente, die dabei zum Einsatz kommen können, umfassen nach Bell [5] etwa:

# **Fortschritt anzeigen**

- User\*innen nicht nur für Erfolg, sondern auch für die Anstrengung belohnen
- User\*innen nach einer gewissen Zeitspanne von konsequenten Versuchen belohnen, aber auch in zufälligen Zeitintervallen
- Das Erhalten von momentanen Belohnungen, wie zum Beispiel ein Lob, das auf dem Bildschirm auftaucht.
- Belohnung durch Auszeichnungen (Achievements), Menschen sind von Natur aus Sammler
- Eine Fortschrittsanzeige, sodass User\*innen stätig ihren Fortschritt sehen, wie auch, wieviel sie noch vor sich haben

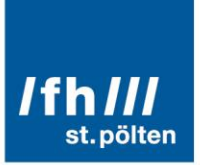

#### Wettbewerbsgefühl maximieren

- Die Motivation der User\*innen durch kompetitive Aufgaben,
- sowie durch Highscore-listen steigern
- Schwierigkeitsgrad
	- Ein ausgeglichener Schwierigkeitsgrad, nicht zu langweilig, aber auch nicht zu schwer
	- Schwierigkeitsgrad stetig erhöhen: zu Beginn leichte, einstiegsfreundliche Aufgaben, im Laufe des Spiels komplexer werdende Herausforderungen
	- Neue Fähigkeiten schrittweiße hinzufügen
	- Immer wieder zu alten Fähigkeiten zurückkehren
	- Ein Endboss für den es alle erlangten Fähigkeiten braucht
- Für Ablenkung sorgen
	- **Minispiele, um die Aufmerksamkeit wiederzuerlangen**
	- Das Belohnen von erforschen durch Eastereggs
	- Die Wortwahl beachten, statt Aufgabe z.B. Mission verwenden
	- Nichtlinearer Fortschritt: Spieler\*innen sollen mehrere Möglichkeiten, haben voranzukommen
	- Statt einen Link auf eine andere Website zu vergeben, ist es von Vorteil die Inhalte einzubetten
- **Narrative Elemente** 
	- Hinzufügen eines Story-Elements, dass das Interesse der Spieler\*innen packt
	- Ein Problem fokussieren, das sich durch das ganze Spiel zieht und somit die Handlung bestimmt
	- Den Fokus auf Setup, Aufbau und Ergebnis setzen
	- Den Fokus nicht zu sehr darauf setzen, eine Geschichte zu erzählen, sondern eher ein Mysterium zu konstruieren
	- Hintergrundgeschichten und Charaktere, um das Interesse der Spieler\*innen zu wecken

Für Applikationen im Monitoring-Bereich könnten hiervon vor allem Elemente der Kategorien *Fortschritt anzeigen*, *narrative Elemente* und *Wettbewerbsgefühl maximieren* interessant sein. Ebenso beschreibt Corradini [6] warum visuelle Darstellung von Solar die Akzeptanz fördert.

Applikationen und Anwendungen, wo Gamification-Elemente eingesetzt werden, kommen aus unterschiedlichen Bereichen. Im Folgenden sind Beispiele aus den Bereichen *E-learning*, *Produktivität* und *Gesundheitsfürsorge* angeführt:

#### 1.1.1.1. Duolingo (E-learning)

*Duolingo* ist eine Sprachlernanwendung [7]. Hier werden folgenden Gamificationaspekten genutzt:

- Benutzer\*innen erhalten Lingots, eine interne Währung, durch Ausüben von Aktivitäten.
- Außerdem können diese Benutzer\*innen soziale Interaktionen untereinander ausführen, wie auch eine Rangliste aller Freunde sehen.
- Abzeichen können ebenfalls erlangt werden durch die Vervollständigung von Fähigkeiten, regelmäßiges Üben, Hinzufügen von Freunden und vieles mehr.
- Punktbasierte Belohnungen und ein Scoreboard stehen zur Visualisierung des Benutzer\*innenfortschritts zu Verfügung. Auch die Möglichkeit, in verschiedene Liegen aufzusteigen, sollte man unter die Top 3 der aktuell verfügbaren Liga kommen.

#### 1.1.1.2. Khan-Akademie (E-Learning)

Khan Academy ist eine pädagogische Anwendung [8]. Ein galaktisches Thema liegt den Gamification-elementen dieser Anwendung zu Grunde:

- Kurse werden in einer Konstellation organisiert, um den Benutzern\*innen zu helfen, den Lernweg zu visualisieren.
- Abzeichen werden in Form von Planeten und Himmelskörpern dargestellt
- Der Fortschritt wird als ein galaktisch thematisiertes Leistungssystem dargestellt, um den Benutzer\*innen ein klares Ziel vor Augen zu halten.

# 1.1.1.3. Todoist (Produktivität)

Todoist unterstützt Benutzer\*innen bei der Durchführung kleinerer täglicher Aufgaben bis hin zu größeren Arbeitsprojekten [9]. Todoist verwendet hierfür:

- ein punktbasiertes Belohnungssystem, welches mit sogenannten Karma-Punkten arbeitet. Die Benutzer\*innen können auch negative "Karma-Punkte" für verpasste Fristen erhalten, somit entsteht für jede verpasste Aufgabe die Motivation diese Punkte wieder zurückzuholen.
- Aufstiegsmöglichkeiten für die Benutzer\*innen, wenn eine bestimmte Anzahl von Punkten gesammelt wurde.
- Soziale Medien, über welche Karma-Punkte mit Freunden geteilt werden können.

#### 1.1.1.4. Habitica (Produktivität)

Habitica hat zum Ziel, Menschen bei ihrer Selbstverwirklichung zu unterstützen [10]. Benutzer\*innen können:

- einen Charakter erstellen
- interne Währung und Auszeichnungen durch Abschließen von Aufgaben erhalten
- sich in Gilden zusammenschließen
- **Eilaren gegen Monster kämpfen**
- sich bei Herausforderungen miteinander messen
- sich in einem internen Chat mit Freunden und Kolleg\*innen unterhalten

#### 1.1.1.5. Fitbit (Gesundheitsfürsorge)

Fitbit stellt Fitnesstracker her und bietet für das Monitoring auch eine eigene Applikation an [11]. In dieser Applikation können Benutzer\*innen:

**Leistungsabzeichen verdienen** 

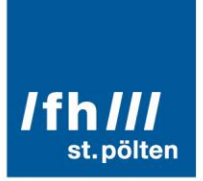

- Freunde herausfordern, sofern diese Freunde ebenfalls Fitbit verwenden
- und virtuell durch Städte spazieren gehen.

#### 1.1.1.6. Mango-Health (Gesundheitsfürsorge)

Mango Health ist eine Anwendung, die Patienten\*innen an die Einnahme von Medikamenten erinnern soll [12]. Zudem können die eingenommenen Dosen eingetragen werden. Folgende Gamificationstrategien werden eingesetzt:

- Punkte, mit der die rechtzeitige Einnahme von Medikamenten belohnt werden
- Diese Punkte schalten die Möglichkeit, Gutscheine zu gewinnen, frei.

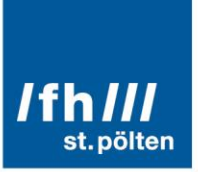

### <span id="page-6-0"></span>1.1.2. Applikationen diverser Anbieter im Bereich Monitoring

Um festzustellen wie die derzeitige Situation in Bezug auf Monitoring – Apps für erneuerbare Energiequellen aussieht wurden verschiede Anbieter untersucht. Der Großteil der verfügbaren Apps liegt im Bereich der Photovoltaik, für Solarthermie ist das Angebot gering.

Die meisten Apps sind auf die Hardware eines bestimmten Herstellers bzw. Anlagenerrichters angepasst, es existieren jedoch auch individuell anpassbar Open-Source-Lösungen (z.B. [HomeMatic INSIDE \)](#page-9-0).

#### 1.1.2.1. Paradigma App

Die App des Solarthermie–Anbieters "Paradigma" [13] [14] bietet die Möglichkeit, die Regelungen dieses Herstellers zu überwachen und zu steuern. Sie ist auf den Anwendungsbereich der Solarthermie spezialisiert, bietet eine interaktive Darstellung des Ertrags des aktuellen Monats [\(Abbildung 1\)](#page-6-1) sowie einen Vergleich der erzeugten Energie mit alltäglichen Dingen wie der Anzahl der mögliche warmen Duschgänge [\(Abbildung 2\)](#page-6-2).

<span id="page-6-1"></span>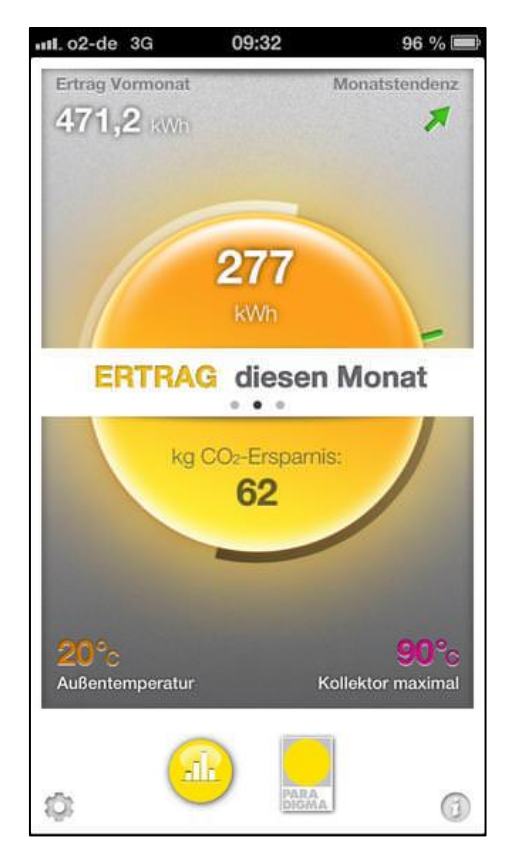

<span id="page-6-2"></span>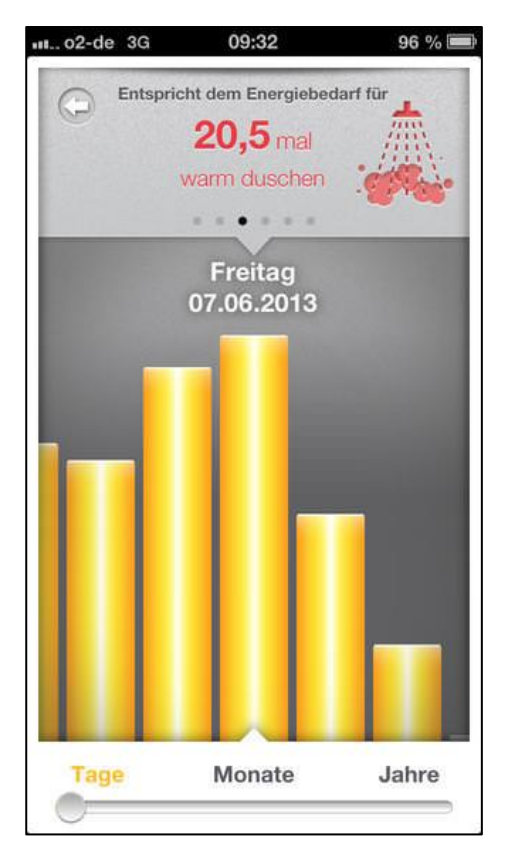

Abbildung 1 - Paradigma App [13] Abbildung 2 - Paradigma App [13]

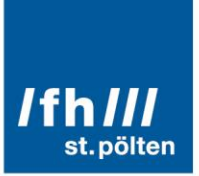

#### 1.1.2.2. Fronius

Der Hersteller "Fronius" [15] bietet für seine Wechselrichter eine Monitoring–App an, die sowohl auf einem mobilen Gerät installiert werden kann, als auch als cloudbasierte Weboberfläche zur Verfügung steht.

Hier werden der Energiefluss sowie Geld- und  $CO<sub>2</sub> -$  Einsparung dargestellt. In [Abbildung 3](#page-7-0) ist eine Demooberfläche dargestellt.

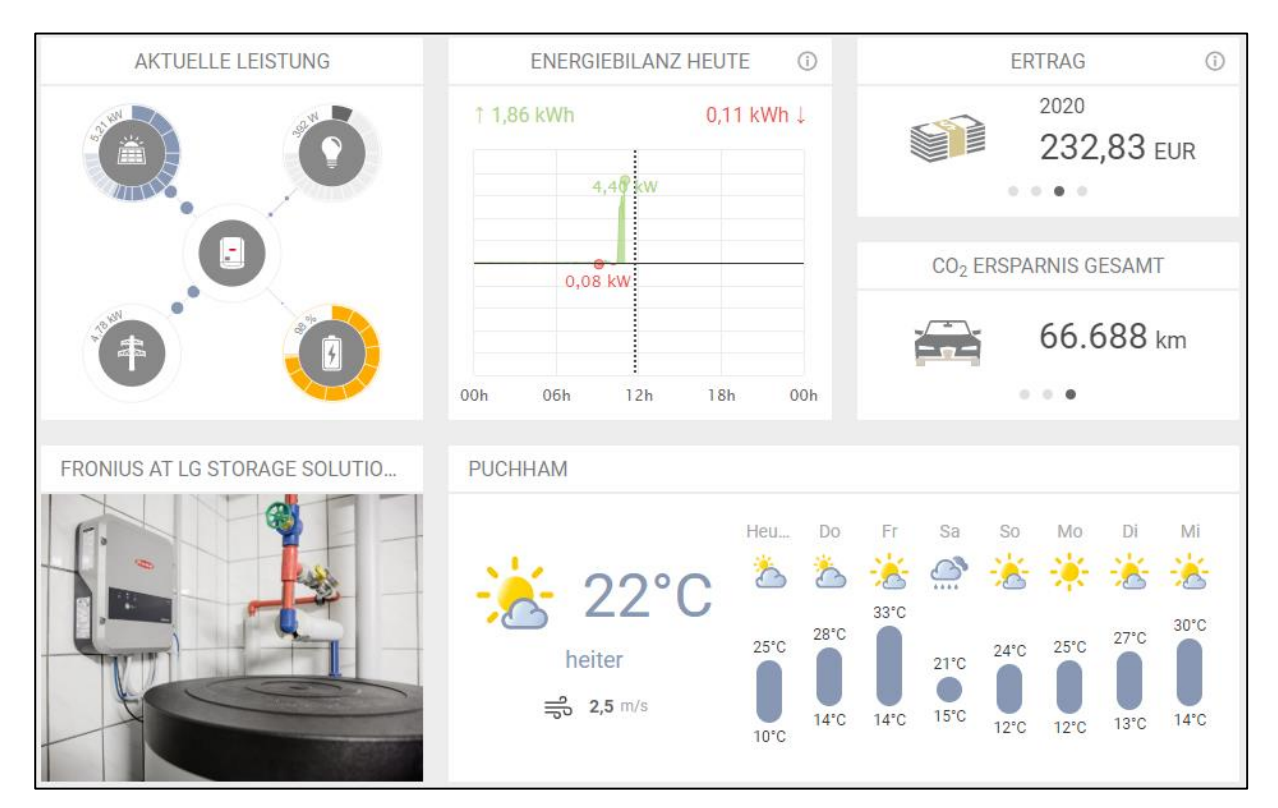

<span id="page-7-0"></span>Abbildung 3 - Fronius App [15]

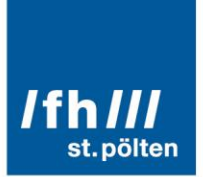

# 1.1.2.3. SolarEdge Monitoring

Die Firma "SolarEdge" [16] bietet zur Überwachung der von ihr vertriebenen Photovoltaik – Wechselrichter eine App an. Diese ermöglicht die Darstellung der momentan erzeugten und verbrauchten Leistung, der in verschiedenen Zeiträumen erzeugten Energie. Außerdem ist der automatische Export von Berichten und die Anzeige von Warnmeldungen möglich. In [Abbildung 4](#page-8-0) und [Abbildung 5](#page-8-1) sind Screenshots der App dargestellt.

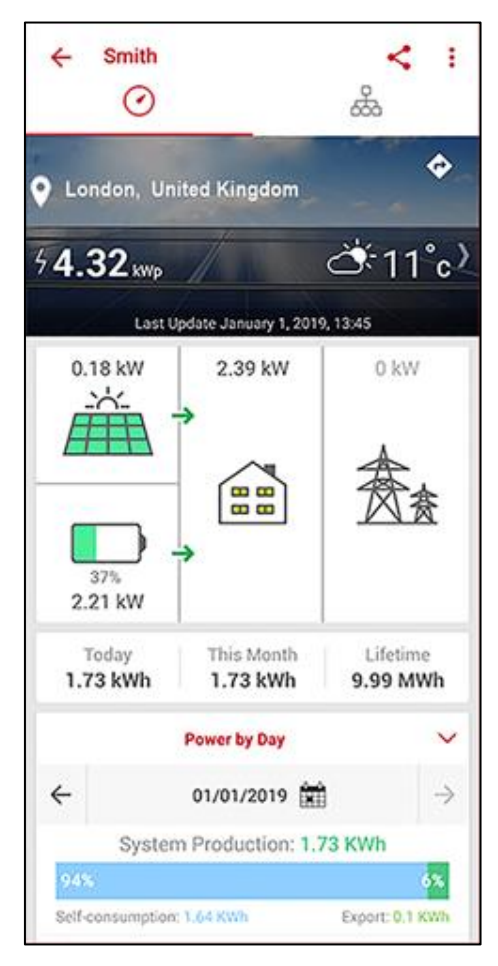

<span id="page-8-1"></span><span id="page-8-0"></span>Abbildung 4 - SolarEdge App [16]

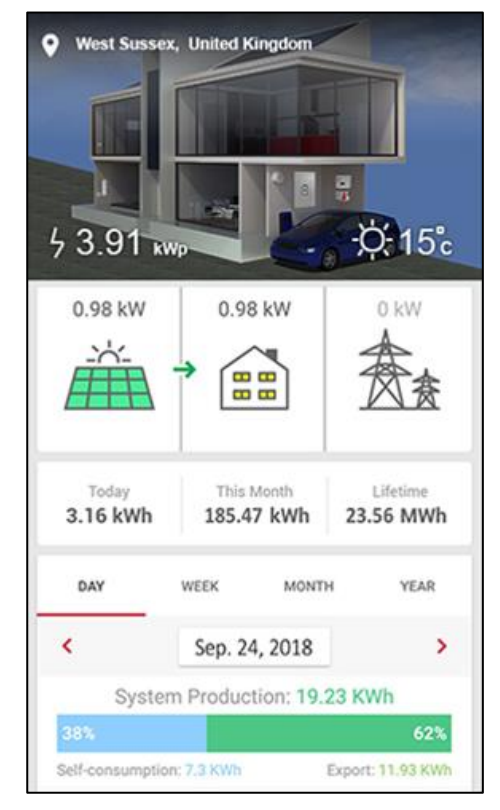

Abbildung 5 - SolarEdge App [16]

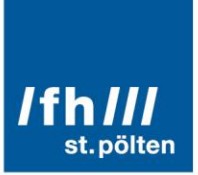

#### <span id="page-9-0"></span>1.1.2.4. HomeMatic INSIDE

Dies ist eine Open-Source Lösung für Photovoltaik – Anlagen [17], die Daten werden aus den integrierten Schnittstellen der Laderegler bzw. Wechselrichter ausgelesen. Die Verwendung ist ohne weitere Maßnahmen nur daheim im eigenen Netzwerk vorgesehen, Fernzugriff ist nicht vorgesehen. Ein interessantes Feature in der Darstellung der App in [Abbildung 6](#page-9-1) ist die Darstellung der zu erwartenden Sonneneinstrahlung (gelb gestrichelte Linie).

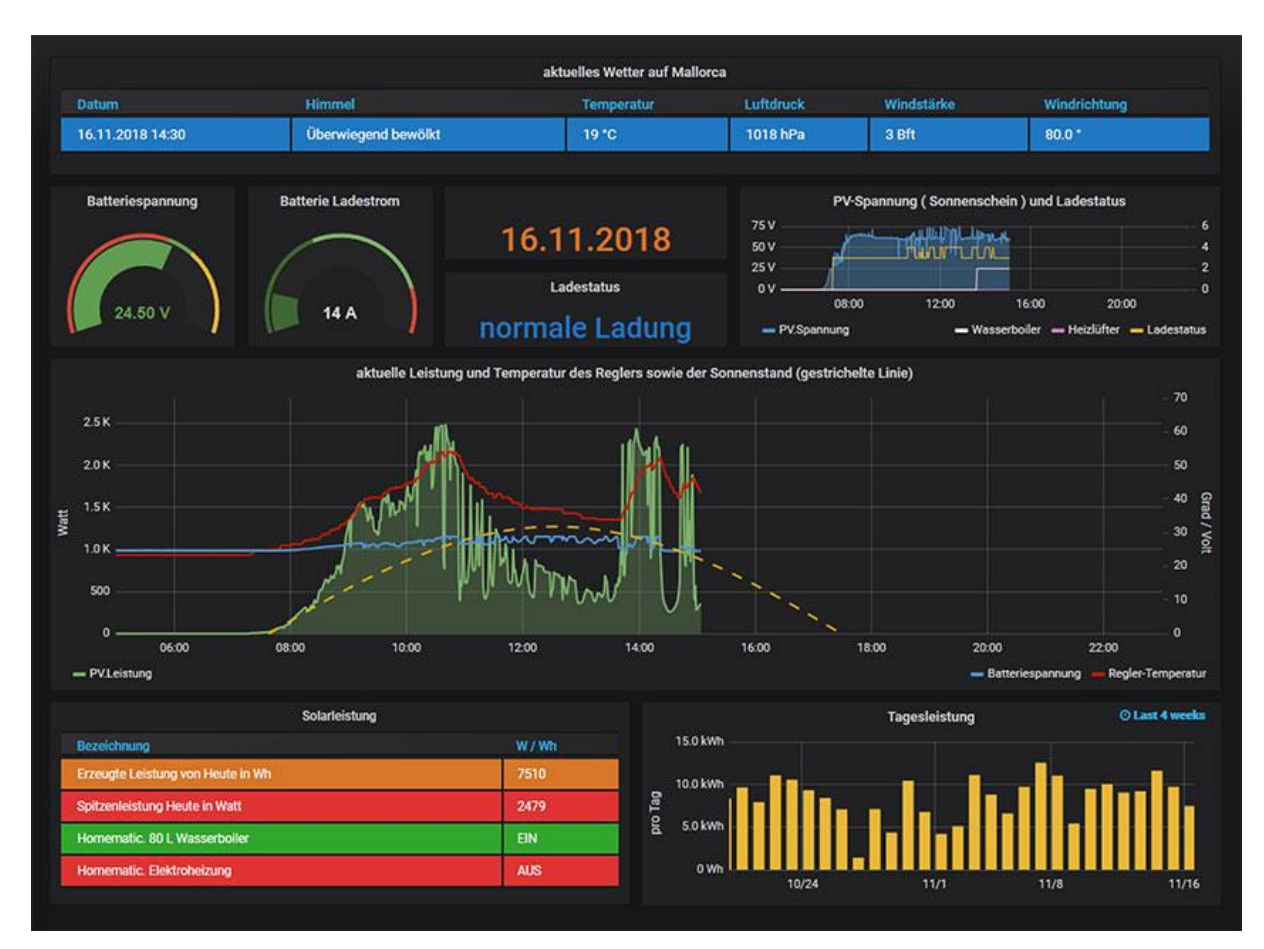

<span id="page-9-1"></span>Abbildung 6 - HomeMatic INSIDE App [17]

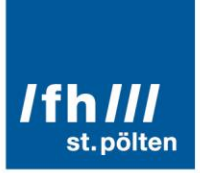

#### 1.1.2.5. Digitaler Stromassistent

Im Zuge des Masterstudiums "Industrie 4.0" an der FH St. Pölten wird momentan eine App zur Darstellung der Energieproduktion einer Photovoltaikanlage entwickelt. Zur Ermittlung der Messwerte wird der digitale Stromzähler ("Smartmeter") ausgelesen, dieser wird bei Errichtung der Anlage vom Energieversorger installiert und ist somit bei jeder Anlage verfügbar.

Es wird auch eine Steuerungsmöglichkeit für Verbraucher umgesetzt, hierfür werden schaltbare Steckdosen verwendet. Die Steuerung bietet die Möglichkeit, energieintensive Verbraucher, wie etwa die Klimaanlage, nur dann zu aktivieren, wenn die Photovoltaikanlage genügend Strom liefert.

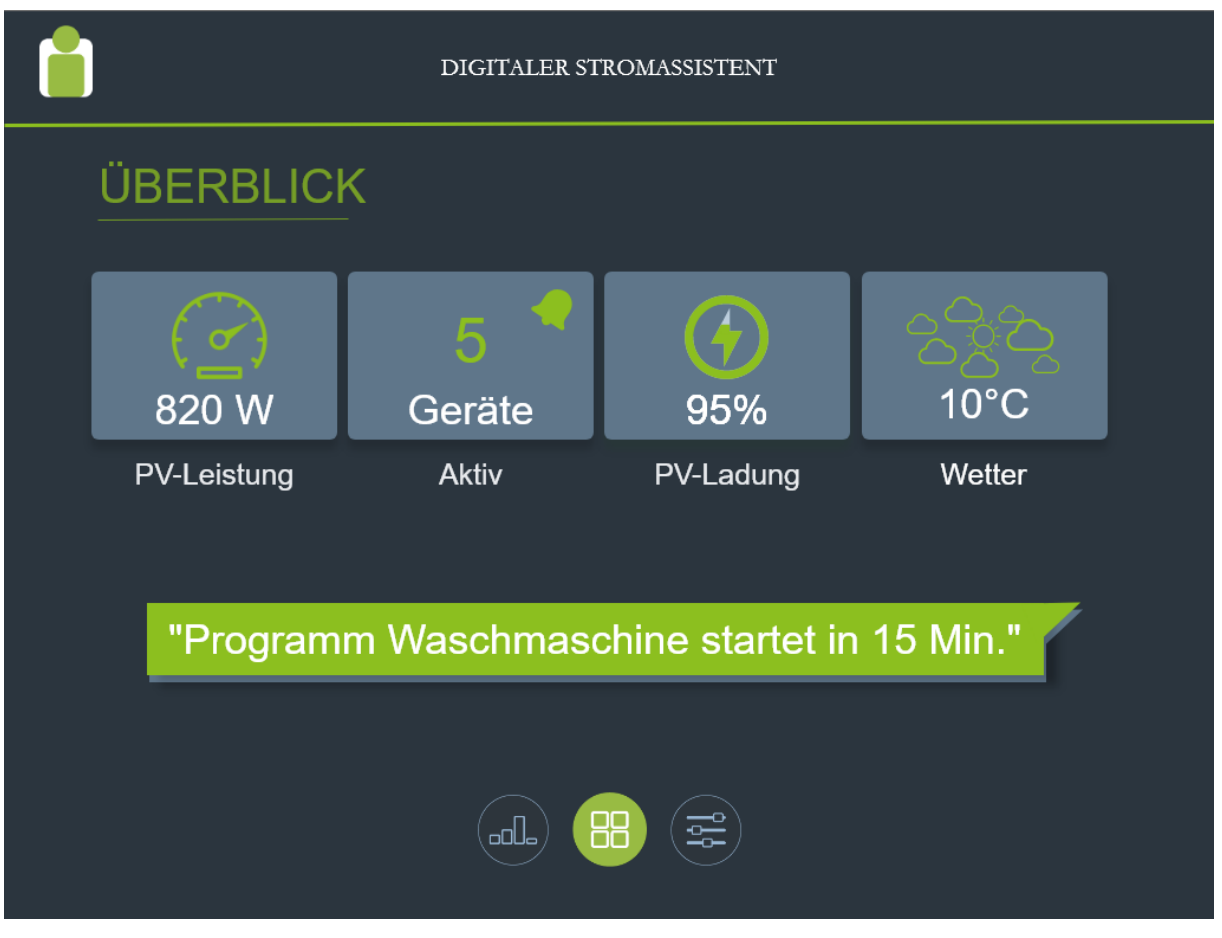

<span id="page-10-0"></span>Abbildung 7 - Stromassistent App

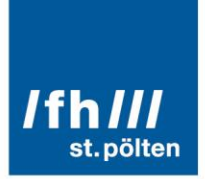

# 1.1.2.6. Technische Alternative

Aufgrund des in Österreich bei Solarhäusern weit verbreiteten Einsatzes von Regelungsanlagen der Technischen Alternative (TA) wird in diesem Projekt auf die Kommunikation mit einem uns zur Verfügung gestellten Testaccount aufgebaut. Die Verbindung wird allerdings generisch aufgebaut, so dass man auch jedweden anderen Regelungsanbieter der eine Weboberfläche zur Verfügung stellt einbinden kann.

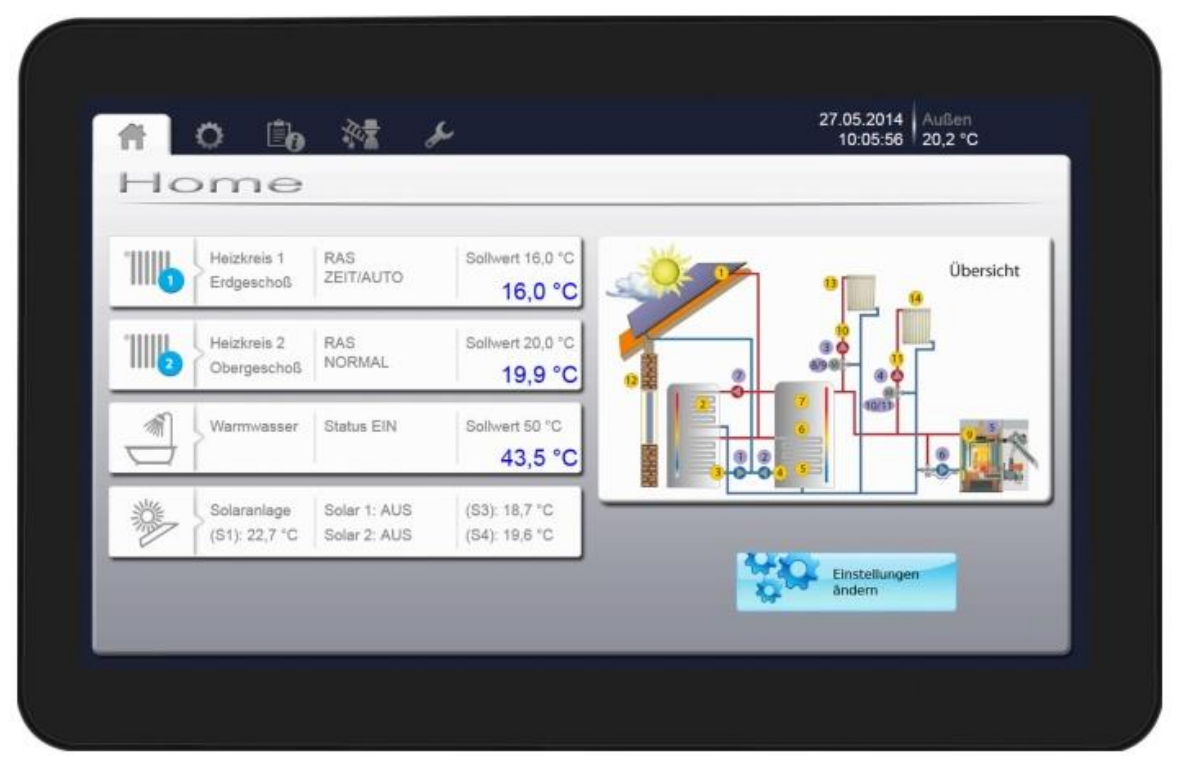

Abbildung 8 - Oberfläche der Technischen Alternative [18]

<span id="page-11-0"></span>Die Regelsysteme der TA bieten die Möglichkeit eine Weboberfläche bereitzustellen, genannt "C.M.I. - Control and Monitoring Interface". Dies kann mittels Grafik- und Textelementen individuell zusammengestellt werden, und dadurch auch in der Komplexität und Detailgenauigkeit auf die jeweiligen Bedürfnisse abgestimmt werden.

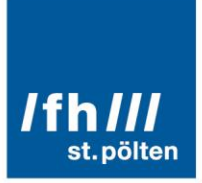

#### 1.1.2.7. Volkswagen Konzern Visualisierungen

Ebenso wie bei den Apps für die PV Anlagen, werden die Scores auch heutzutage in der Automobilindustrie eingesetzt um den Fahrer\*innen bei der Bewusstseinsbildung für einen ökonomischen Umgang mit den Ressourcen zu unterstützen.

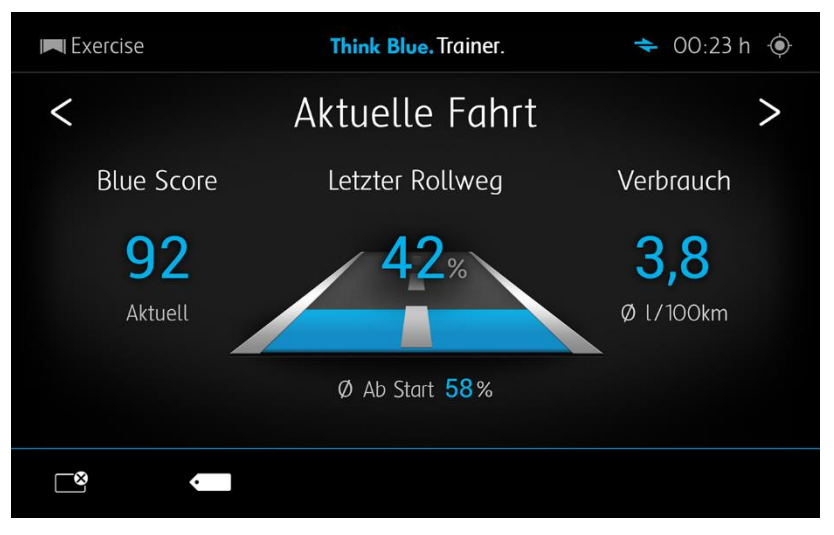

Abbildung 9 - VW Think Blue App [19]

<span id="page-12-0"></span>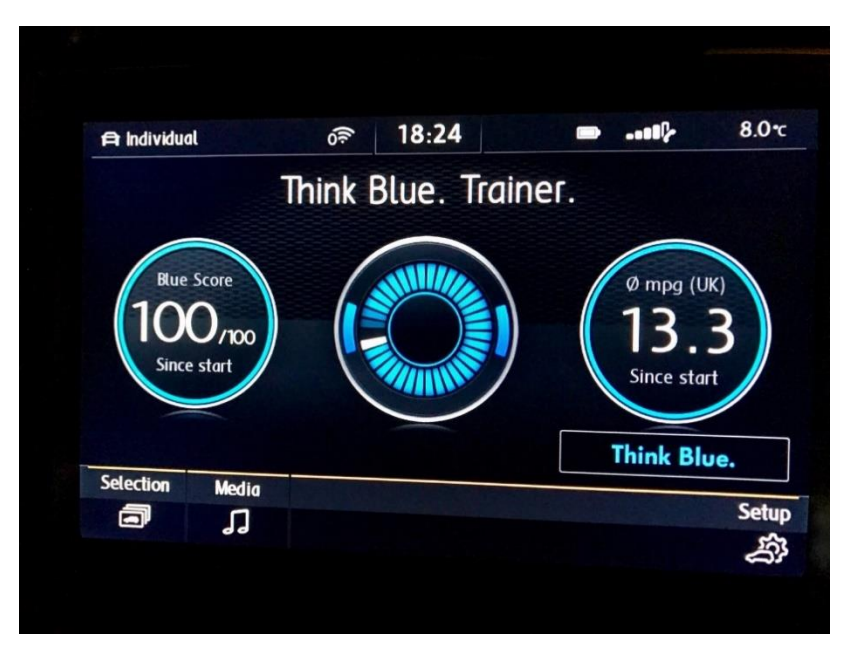

<span id="page-12-1"></span>Abbildung 10 - VW Think Blue App [20]

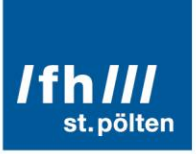

<span id="page-13-0"></span>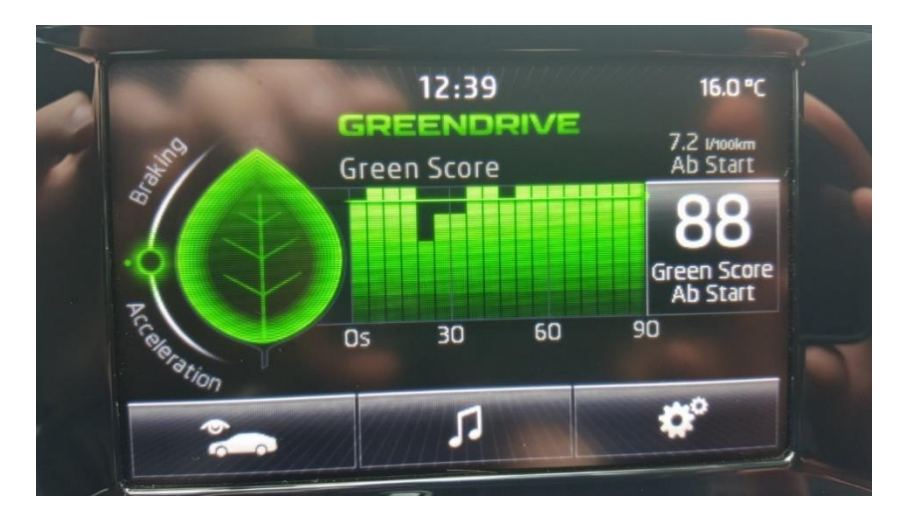

Abbildung 11 - Skoda Green Score [21]

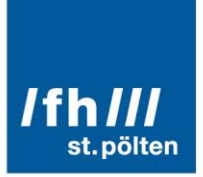

# <span id="page-14-0"></span>1.2. Erstes Fokusgruppenmeeting (DIHOST Workshop 1)

Die Fokusgruppe [2] bestand aus rund 20 Personen:

- Besitzer\*innen eines Solarhauses
- Errichter\*innen eines Solarhauses
- Steuersystemausrüster\*innen für Solarhäuser
- Vereinsmitglieder sowie dem Obmann von Verein "Solarhaus Österreich"
- Expert\*innen für Datenvisualisierung, HCI und Industrie 4.0

Generell sollen 3 Workshopiterationen durchgeführt werden mit jeweils einer Dauer von 3 – 4 Stunden. Die Ziele des 1. Workshops (19.06.2020) waren, Antworten für die folgenden grundlegenden Fragen zu finden und diese dann anhand einer Data-Users-Tasks Analyse [1] weiter zu verfeinern und mit den Ergebnissen der Literaturrecherchen zu kombinieren:

- Welche Ideen gibt es für solch ein System
- Was sind die Bedürfnisse der Benutzer\*innen
- Was sind die Bedürfnisse der Hersteller\*innen
- Wie kann die Leistung der Solarthermie einfach und effizient gemessen werden
- Wie wird derzeit vorgegangen
- Wer sind die potentiellen Benutzer\*innen der App
- Was sind die Daten die in der App angezeigt werden sollen
- Was sind die Aufgaben bei der die App unterstützen soll

Zusätzlich zu diesen grundlegenden Fragen haben wir das domänenspezifische Vokabular abgeglichen und ein gegenseitiges Verständnis hergestellt. Weiter gelang es uns, eine Vogelperspektive für eine ein besseres Verständnis der verschiedenen Analyseschritte der verhaltensbasierten Erkennung bösartiger Software.

Eine Zusammenfassung der Ergebnisse des Workshops sind ab Kapitel [2](#page-15-0) zu finden.

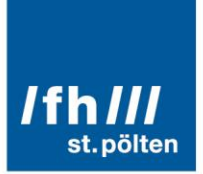

# <span id="page-15-0"></span>2. Data Users Tasks Analyse

Die durchgeführte Data Users Tasks Analyse basiert auf der Publikation von Miksch & Aigner [1] um die zur Verfügung stehenden Daten zu analysieren, herauszufinden wer die Benutzer\*innen des zukünftigen Systems oder der App sind und bei welchen Aufgaben die Benuter\*innen unterstützt werden sollen. Dafür sind folgende Fragestellungen als Grundlage herangezogen worden:

- Mit welcher Art / Type von Daten werden die Benutzer\*innen arbeiten? (Data)
- Wer sind die Benutzer\*innen der Applikation, des Systems? (Users)
- Was sind die (generellen) Aufgaben der Benutzer\*innen? (Tasks)

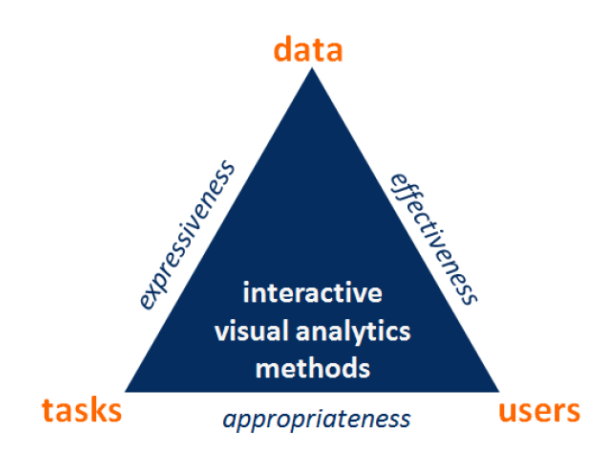

<span id="page-15-3"></span><span id="page-15-1"></span>Abbildung 12 - Zeigt das Design-Dreieck -- Data-Users-Tasks. Ebenso zeigt es die Hauptpunkte die beim Design und bei der Implementierung von Systemen beachtet werden müssen [1].

# 2.1. Analyse der Daten (Data)

Die verschiedenen Datenquellen werden in 2 Priorisierungen unterteilt: 1) Unbedingt erforderliche Daten (alle Workshopteilnehmer\*innen haben diesen zugestimmt); 2) Optionale interessante Werte (wurden nicht von allen Teilnehmer\*innen als notwendig befunden).

#### <span id="page-15-2"></span>2.1.1. Unbedingt erforderliche Daten

- **Momentane Leistung aller Heizsysteme**  $\rightarrow$  **Quantitative Daten** 
	- Solarthermie
	- Diverse Zusatzheizungen
- Tagesertrag aller Heizsysteme  $\rightarrow$  Quantitative Daten
	- Solarthermie
	- Diverse Zusatzheizungen

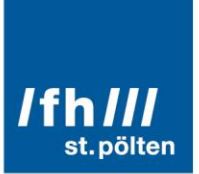

- $\blacksquare$  Monatsertrag aller Heizsysteme  $\rightarrow$  Quantitative Daten
	- Solarthermie
	- Diverse Zusatzheizungen
- $\blacksquare$  Jahresertrag aller Heizsysteme  $\rightarrow$  Quantitative Daten
	- Solarthermie
	- Diverse Zusatzheizungen
- $\blacksquare$  Heizkosten für Zusatzheizungen  $\rightarrow$  Quantitative Daten
	- $E/KWh$  thermisch  $\rightarrow$  ev. Richtwerte für die verschiedenen Systeme
- $\Box$  CO2 Ausstoß der Zusatzheizungen  $\rightarrow$  Quantitative Daten  $\Box$  CO2/kWh thermisch  $\rightarrow$  ev. Richtwerte für die verschiedenen Systeme
- <span id="page-16-0"></span>2.1.2. Optional interessante Werte
- Simulationsdaten für thermische Solaranlagen
	- Statische Daten  $\rightarrow$  Quantitative Daten
	- Werden einmalig errechnet
	- Verwendung für Anlagendimensionierung und Heizkurveneinstellung
	- 12 Werte  $\rightarrow$  1 Wert für jedes Monat  $\rightarrow$  Spiegeln die produzierte Energie pro Monat wieder

#### **Energieausweis**

- Statische Daten  $\rightarrow$  Quantitative Daten
- Werden einmalig errechnet
- Spiegeln den Wärmebedarf des Gebäudes bei einer angenommenen Raumtemperatur von 20° Celsius und der Gegend üblichen Norm-Außentemperatur wieder.
- <span id="page-16-1"></span>■ Aktuelle Wetterdaten
	- Wettervorhersage  $\rightarrow$  Qualitative (Ordinale) und quantitative Daten
	- 2.2. Analyse der Benutzer\*innen (Users)

Bei den Benutzer\*innen hat sich 1 Zielgruppe herauskristallisiert

- Besitzer\*innen einer thermischen Solaranlage für Heizung und / oder Warmwasseraufbereitung
	- Anlagenbetreiber\*innen
	- Anlagenbesitzer\*innen

Anlagenerrichter\*innen sehen keinen direkten Bedarf an der App, da sie direkt auf die Daten der Steuerzentrale zugreifen im Fall von:

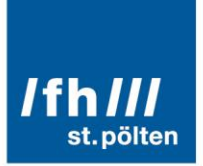

- **Inbetriebnahme**
- Wartung
- Fehlersuche
- <span id="page-17-0"></span>**E**rweiterung

# 2.3. Analyse der Aufgabenstellungen (Tasks)

- Kostenvergleich der verwendeten Systeme
- Herausheben des grünen Fußabdrucks (ökologischer Gedanke)
	- Benutzer über Einsparungen informieren
		- **Bäume**
		- **-** Autokilometer
	- $\Box$  CO2 Neutral  $\rightarrow$  Scoring
- Spielerische Vermittlung des ökologischen Gedankens  $\rightarrow$  Lernerfolge, Emotionen  $\rightarrow$  Gamification Elemente
- System-Monitoring
	- **Momentane Leistung**
	- Tagesertrag ... Monat ... Jahr
- Reporting
	- Eine Zusammenfassung bspw. Des letzten Monats / Jahres
	- **Ev. Vergleich mit Vorjahr**

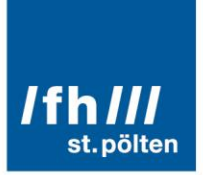

# <span id="page-18-0"></span>3. Requirements (Anforderungen)

Die analysierten Key-Requirements sind nach ihrer Wichtigkeit absteigend sortiert, so dass deren Umsetzung mit Nr. 1 beginnend durchgeführt werden soll / wird.

- 1. Eine standardisierte Schnittstelle zwischen Steuereinheit und App muss geschaffen werden
	- a. Datenaufbereitung
	- b. Einheitliche Bezeichnung der einzelnen Messwerte
	- c. Anlagenkennzahlen (Simulationswerte, …)
	- d. Datenhistorie
- 2. Ein Login-Screen für die erstmalige Anmeldung muss in der App inkludiert sein
	- a. Anmeldung bei Backend (Cloud der Heizungssteuerung wo die Daten vorverarbeitet und gespeichert werden)
- 3. Die App soll eine grafische Aufbereitung aller geforderten Werte (siehe Data  $\rightarrow$  unbedingt erforderliche Werte) beinhalten.
- 4. Die Applikation soll den Benutzern einen Lerneffekt bieten um den ökologischen Gedanken transparent zu machen – sie zu sensibilisieren.
- 5. Die Applikation soll das Versenden verschiedener Reporte (Monatsreport, Jahresreport) unterstützen / ermöglichen.
- 6. Bei offline-Betrieb wird der Letztstand der empfangenen Daten angezeigt a. Diese werden in der App gespeichert
- 7. Ein Wechsel des mobilen Endgerätes darf keinen Datenverlust zur Folge haben
	- a. Bei Wechsel des Steuersystems liegt Verantwortung bei ausführender Firma

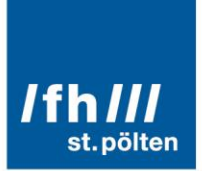

# <span id="page-19-0"></span>4. Mockups (App Entwurf)

Um erste Eindrücke der gesammelten Ideen zu vermitteln, wurden Entwürfe (Mockups) einer möglichen App erstellt. Diese sind bewusst ohne Farbe gehalten, um den Fokus mehr auf die Form und Platzierung der Anzeige- und Bedienelemente zu legen. Die Farbgebung erfolgt in einem kommenden Entwicklungsschritt.

Im oberen Bereich von [Abbildung 13](#page-19-1) ist die aktuelle Leistung der Solaranlage und der Zusatzheizung dargestellt. Darunter befindet sich ein Diagramm, welches beide Leistungen über den aktuellen Tag zeigt, Solarleistung hier in grau, Zusatzheizung als schwarze Linie.

[Abbildung 14](#page-19-2) zeigt ein gestaffeltes Balkendiagramm mit dem Verlauf der produzierten Energie über wahlweise einen Tag, ein Monat, ein Jahr, oder über die gesamte Betriebsdauer der Anlage. Im unteren Bereich ist eine Balkenanzeige integriert, welche den Anteil der Solaranlage an der gesamten produzierten Energiemenge darstellt.

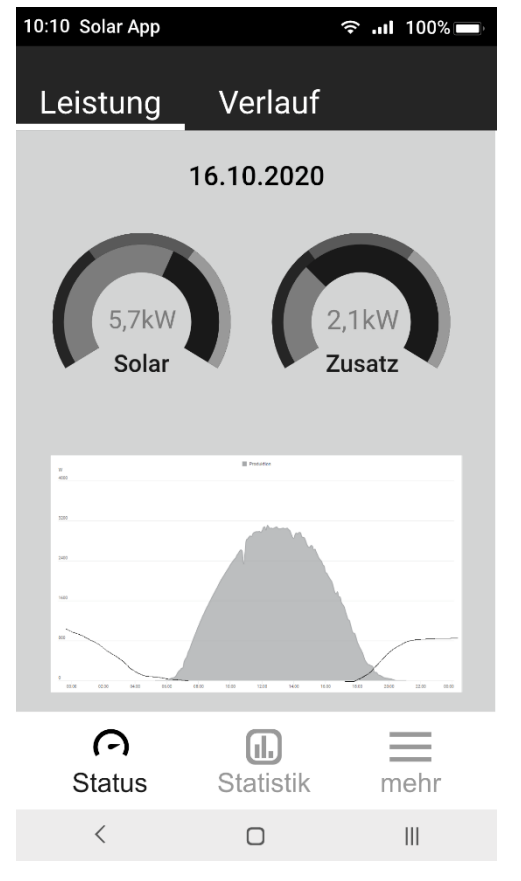

<span id="page-19-1"></span>Abbildung 13 - Screen "Leistung" Abbildung 14 - Screen "Verlauf"

| 10:10 Solar App                                                                                                    |                              | <b>়ি …II 100%</b> |
|----------------------------------------------------------------------------------------------------|------------------------------|--------------------|
| Leistung                                                                                                    | Verlauf                      |                    |
|                                                                                                    | Monat<br>Tag<br><b>Jahr</b>  | gesamt             |
|                                                                                                    | Produktion                   |                    |
| $\mathbf 0$<br>5<br>$\mathbf{1}$<br>3<br>5<br>7<br>9<br>11<br>13<br>15<br>17<br>19<br>21<br>23<br>25<br>27<br>29<br>31 | 15<br>20<br>10               | 25<br>30           |
| Juli 2020<br>$\,<$<br>Anteil Solar/Zusatz:                                                                             | Solar Zusatz<br>Solar<br>70% | Zusatz<br>30%      |
|                                                                                                    |                              |                    |
| $\Theta$<br><b>Status</b>                                                                                              | $\mathbf{I}$<br>Statistik    | mehr               |
| $\overline{\left\langle \right\rangle }$                                                                               | $\sqrt{ }$                   | $\mathbf{III}$     |

<span id="page-19-2"></span>

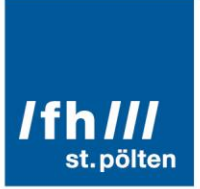

Bei [Abbildung 13](#page-19-1) und [Abbildung 14](#page-19-2) könnte man zusätzlich noch den Verlauf der bzw. die durchschnittliche Außentemperatur des Tages angeben um noch einen weiteren Vergleichswert zu haben.

[Abbildung 15](#page-20-0) ist eine vereinfachte Darstellung der Energieeinsparung durch solare Produktion durch den Vergleich mit dem Nutzer bekannten "Energiegrößen". Hier ist auch ein Vergleich mit den im Energieausweis angeführten Werten integriert.

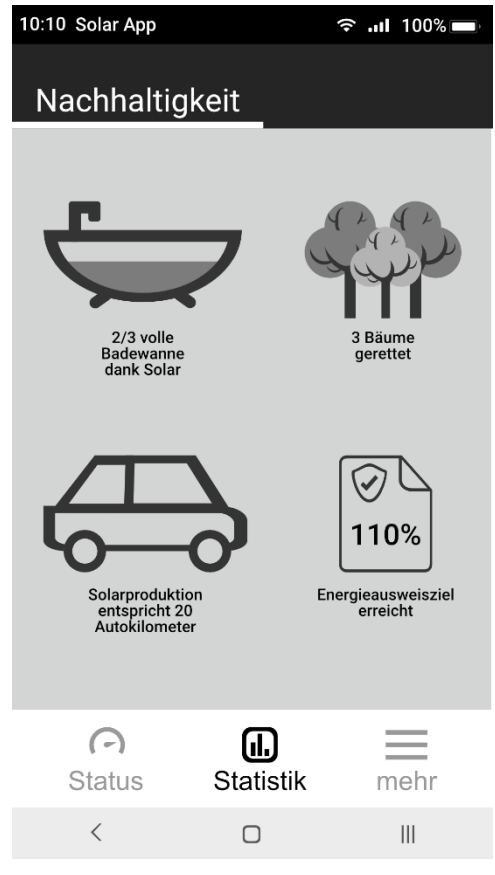

Abbildung 15 - Screen "Statistik"

<span id="page-20-0"></span>Unter dem Menüpunkt "mehr" befinden sich z.B. das Anmeldeformular oder Einstellungen. Hierfür wurden keine Mockups erstellt.

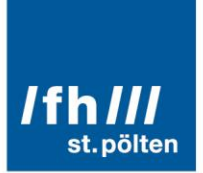

# <span id="page-21-0"></span>5. Diskussion der Ergebnisse

<span id="page-21-1"></span>In diesem Kapitel werden die einzelnen Diskussionspunkte der vorgelegten Mockups beschrieben sowie anschließend das überarbeitete Design beschrieben.

# 5.1. Messpunkte

Generell wurde festgestellt das das App über mehr Messpunkte verfügen muss. Dies bedeutet, dass folgende Elemente angezeigt werden müssen sowie diese in die internen Berechnungen inkludiert werden müssen:

- Einspeiseleitung der Solarthermie in den Pufferspeicher
- Einspeiseleitung jeder vorhandenen Zusatzheizung in den Pufferspeicher
- **Entnahmeleitung aus dem Pufferspeicher**

Aus der Summe der Einspeisungen gegenübergestellt zu der Entnahme aus dem Pufferspeicher könnte man dann ev. auch auf eine einfache Art und Weise die Pufferspeicherverluste berechnen bzw. einen Teil der Systemverluste ableiten.

# <span id="page-21-2"></span>5.2. Wärmeverluste des Pufferspeichers

Die Wärmeverluste des Pufferspeichers müssen von jedem Hersteller angegeben werden. Basierend auf der Messung könnte dann überprüft werden ob diese Angaben auch in den angegebenen Bereich fallen. Ein Hinzufügen diese Informationen zu der App ist aber im derzeitigen Entwicklungsstand nicht angedacht da dafür die vereinfachte Messmethode nicht überprüft ist und wir davon ausgehen, dass die Ergebnisse nicht vertrauenswürdig wären.

# <span id="page-21-3"></span>5.3. Zusätzliche Wärmequellen

Ebenso verändert sich der Wärmebedarf des Hauses auch wenn ein Kachelofen oder eine zusätzliche Wärmequelle installiert ist die nicht an die Wasserbasierende Heizung angeschlossen ist. Im derzeitigen Entwicklungsstand der App wird dies aber vernachlässigt, es wird aber für die 2. Iteration der App als sehr sinnvoll erachtet und daher als zukünftige Arbeit aufgenommen. Hier muss man dann dem User die Möglichkeit bieten die verwendete Holzart sowie die Holzmenge anzugeben so dass man auch diese Heizquelle in die Berechnungen aufnehmen kann.

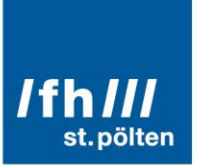

# <span id="page-22-0"></span>5.4. Energieausweis

Generell wird davon ausgegangen, dass man für das Inkludieren des Energieausweises auch die Raumtemperatur sowie die Außentemperatur bzw. die Daten einer Wetterstation benötigt. Ebenso muss die im Haus angesetzte Wohlfühltemperatur in den Settings der App angegeben werden können.

Um den Energieausweis des Objektes abbilden zu können wir der errechnete Heizwärmebedarf (HWB) in das System inkludiert. Hierfür wird dieser Wert aus dem Energieausweis entnommen (Bezeichnung für Wert kommt von Hr. Stockreiter). Dieser Wert gibt den HWB des Objektes pro m² über ein Jahr gesehen an. Um dies auf die Gebäudefläche umrechnen zu können wird mittels folgender Formel vorgegangen:

$$
b := Brutogesamtfläche des Gebäudes
$$
\n
$$
h := Hezstunden (liegen zwischen 1800 und 2200\frac{h}{a})
$$
\n
$$
HWB\left[\frac{kWh}{m^2 \cdot a}\right] \cdot b \cdot 1,25 = Jahresheizlast für Gebäude
$$
\n
$$
\frac{Jahresheizlast für Gebäude}{h} = kW Heizlast
$$

<span id="page-22-1"></span>Basierend auf dieser formalen Darstellung wird der Vergleich mit dem Energieausweis ermöglicht welcher in einer eignen Rubrik in der App dann ersichtlich ist.

# 5.5. Farbkonzept Solarhaus Österreich

Gelb: CMYK 0/0/100/0 RGB 255/237/0 Grau: CMYK 0/0/0/70 RGB 112/112/111

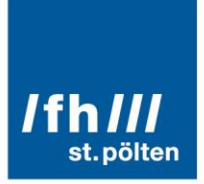

# <span id="page-23-0"></span>6. Beschreibung des überarbeiteten Konzeptes

Basierend auf den Ergebnissen aus dem 1. Workshop sowie dem Review Prozess und der Diskussion aus dem 2. Workshop wurden die Mockups nun adaptiert und eingefärbt. Folgende Screens werden nun umgesetzt:

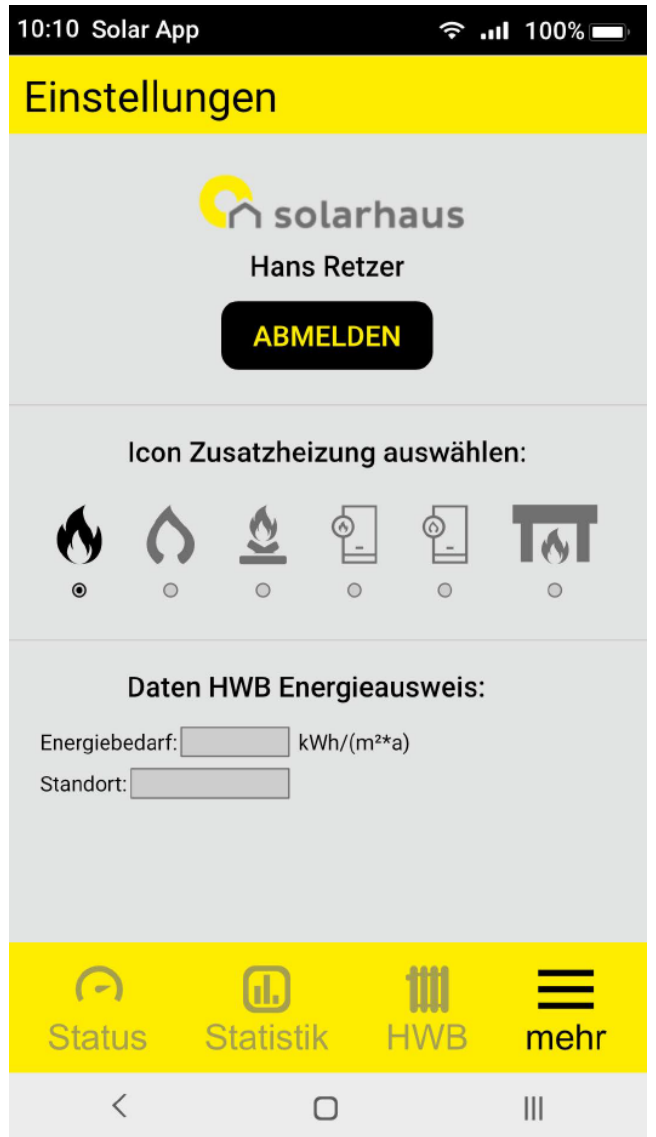

Abbildung 16: "App Einstellungen"

<span id="page-23-1"></span>[Abbildung 16](#page-23-1) zeigt den Anmelde Screen sowie die Auswahl des Icons für die Zusatzheizung. Die Messwerte kommen alle aus einem zentralen Steuersystem wo die verschiedenen Zusatzheizungen schon zusammengeführt sind. Des Weiteren muss noch der Heiz-Wärme-Bedarf (HWB) lt. Energieausweis sowie die Wohlfühltemperatur der Bewohner\*innen angegeben werden. Basierend darauf werden anschließend diverse Auswertungen durchgeführt.

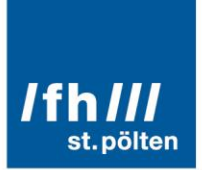

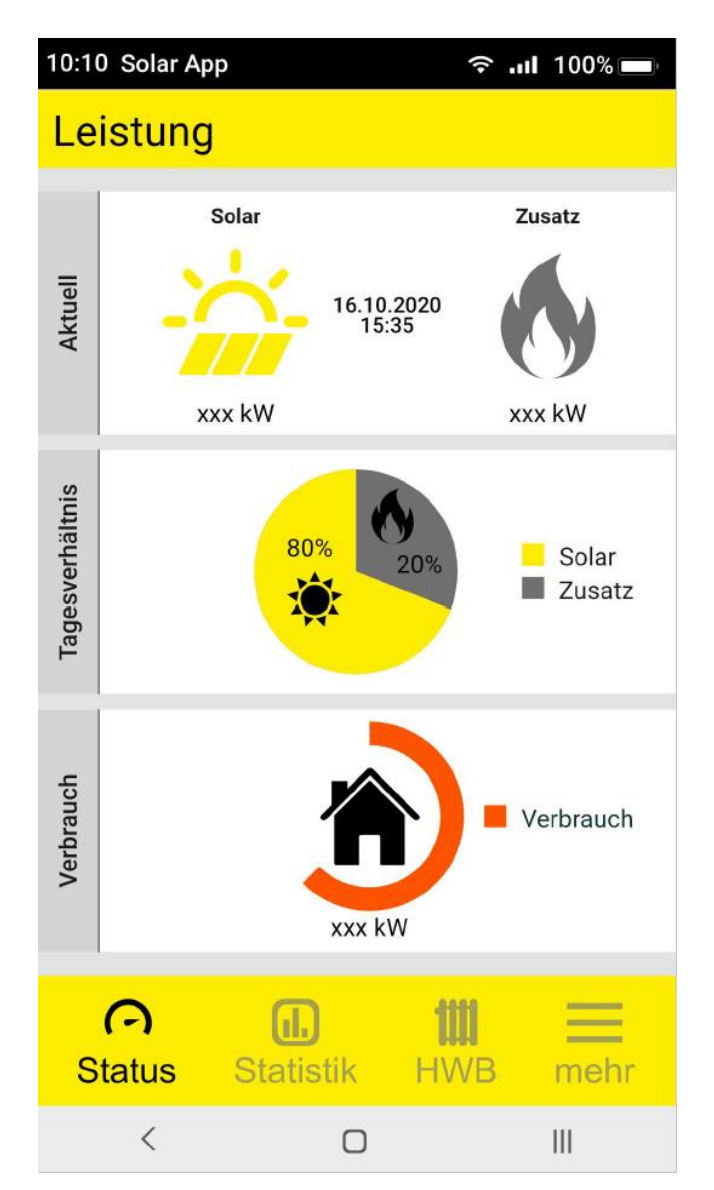

Abbildung 17: "Statusanzeige"

<span id="page-24-0"></span>Dieser Schirm der Statusanzeige (siehe [Abbildung 17\)](#page-24-0) zeigt nun wie besprochen alle notwendigen Leistungsdaten wieder. In der Rubrik "Aktuell" werden die produzierten Heizleistungen der einzelnen Systeme wieder gespiegelt (Updaterate ca. alle 15 – 30 min). Die Kategorie "Tagesverhältnis" ist sozusagen unser Pufferspeicher der durch die Sonne und die Zusatzheizung geladen wird. Basierend auf dem PieChart sieht man die solare Deckung des Tages. In der "Verbrauch" Kategorie wird die Entnahmemenge der Energie des Tages angezeigt/aufsummiert.

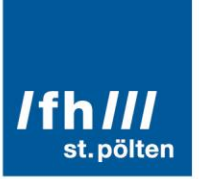

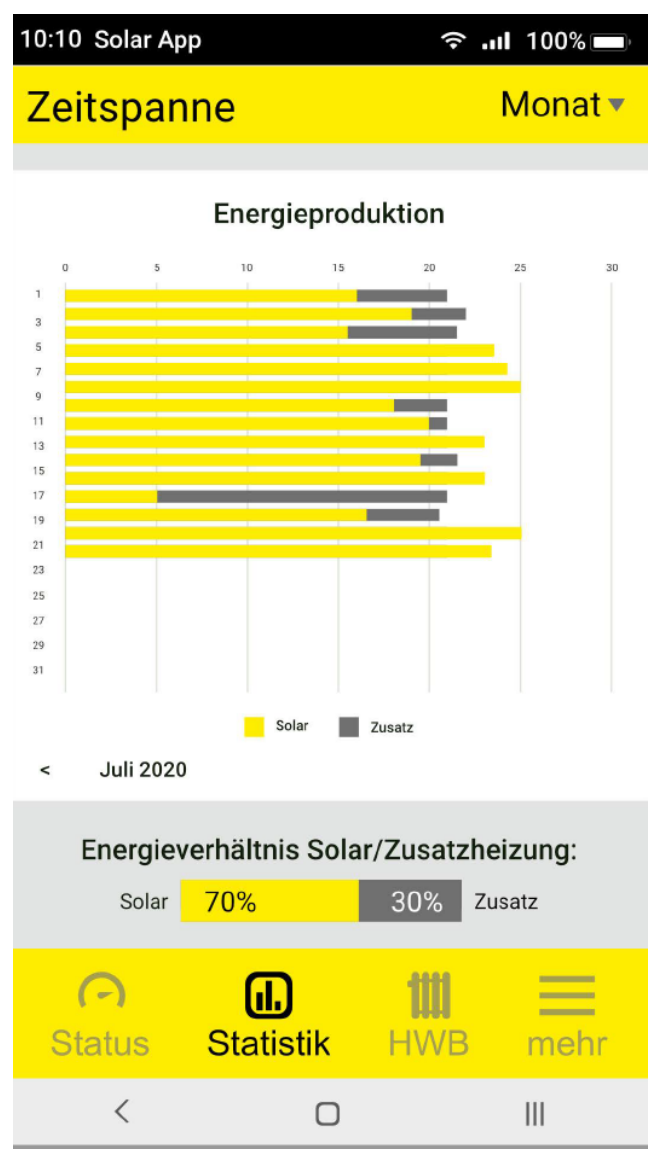

Abbildung 18: "Statistik"

<span id="page-25-0"></span>In [Abbildung 18,](#page-25-0) der Statistik, bekommen wir nun eine Übersicht der gesammelten Daten in verschiedenen auswählbaren Zeiträumen "Tag", "Monat", "Jahr", "Gesamt". Wichtig ist an dieser Stelle, dass wir das Energieverhältnis absichtlich auch in diesem Bereich gelassen haben so dass der Benutzer sofort immer das Verhältnis für den ausgewählten Zeitraum als Zusatzinformation sieht.

# st. pölten

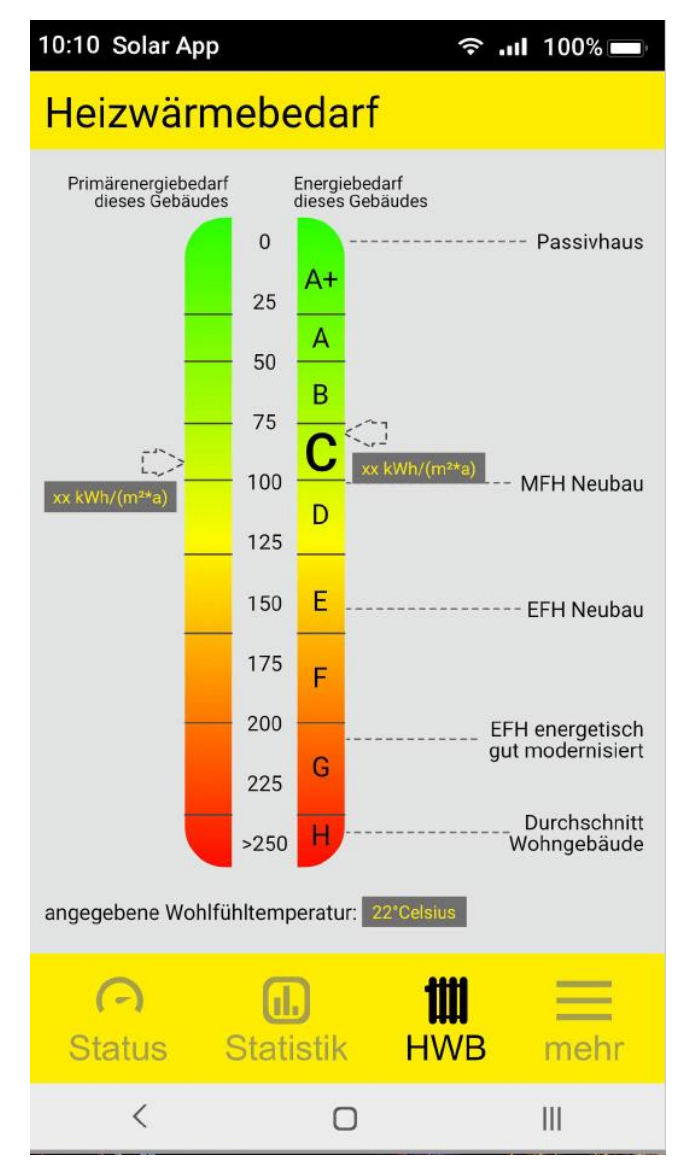

Abbildung 19: "Energieausweisdaten"

<span id="page-26-0"></span>Die Kategorie HWB (siehe [Abbildung 19\)](#page-26-0) hilft uns nun den errechneten Energiebedarf unseres Hauses mit den tatsächlichen Werten aus unseren Messungen zu vergleichen. Wichtig ist an dieser Stelle aber noch, dass wir uns überlegen müssen wie viele Werte wir dafür benötigen.

Derzeit ist der HWB im Energieausweis nur ein Wert der für das ganze Jahr gilt. Um bessere Aussagen machen zu können würden wir solch einen Wert für jeden Monat benötigen, bzw. wäre eine Angabe der benötigten Heizstunden für jeden Monat auch hilfreich damit wir die Werte besser Umsetzen können.

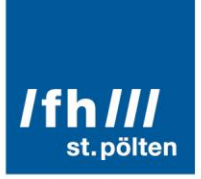

# <span id="page-27-0"></span>7. Ergebnisse des 2. Design Reviews sowie der Implementierung

Bei der 2. Iteration des Design Reviews sowie bei der Funktionsdemonstration haben sich noch weitere interessante Punkte für eine Verbesserung der Funktionalitäten der App ergeben, welche nachfolgend aufgelistet werden. Ebenso hat sich dadurch ein erweiterter Funktionsumfang der App ergeben wodurch weitere Änderungen im User Interface notwendig wurden. Diese werden ebenso anschließend als Screenshots dargestellt.

<span id="page-27-1"></span>Der gesamte Sourcecode ist frei unter folgendem Link verfügbar: [https://github.com/DIH-OST/open](https://github.com/DIH-OST/open-source-solar-haus-app)[source-solar-haus-app](https://github.com/DIH-OST/open-source-solar-haus-app)

# 7.1. Auflistung der zusätzlichen Funktionalitäten:

In der App bei den Einstellungen sollte man das Standortklima eingeben

- Bei der Bezeichnung des Standortklimas soll wie folgt angegeben werden:
	- Heizwärmebedarf Standortklime := HWBSK  $\rightarrow$  1 Wert pro Monat  $\rightarrow$  Einheit := kWh/m
	- Warm Wasser Wärmebedarf := WWWB  $\rightarrow$  1 Wert für Jahr, muss durch 12 dividiert werden um den Monatswert zu erhalten  $\rightarrow$  Einheit := kWh/a
- Ebenso soll der CO2SK kg/a bedarf auch ausgegeben werden können. Dafür kann eine Verteilung aus der Summe von allen HWBSK + WWWB = Jahresbedarf verwendet werden und von dem aus kann dann die Verteilung errechnet werden.
- PEBSK Primär Energie Bedarf kWh/a := der ges. Wert mit allen Verlusten inkludiert.
- Seite 4 den PEB einbetten und diesen auf Basis von den WEB Ergebnissen verteilen.
- Auf Seite 3, 2 weitere Ergebnisse anzeigen und zwar die Primärenergie Einsparung und die CO2 Einsparung.
- Die Werte sollen für monatliche Eingabe vorbereitet sein
	- o Der HWB muss in das System eingebunden werden
	- o 12 Werte für die Heizwärme für die interne Berechnung der Verteilungskurve lt. Energieausweis
- Screen mit Heitzwärmebedarf --> ändern auf Wärmeenergiebedarf == HWB + WWWB

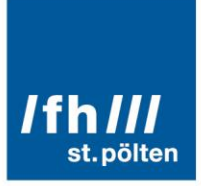

# <span id="page-28-0"></span>7.2. Anpassungen des Userinterfaces

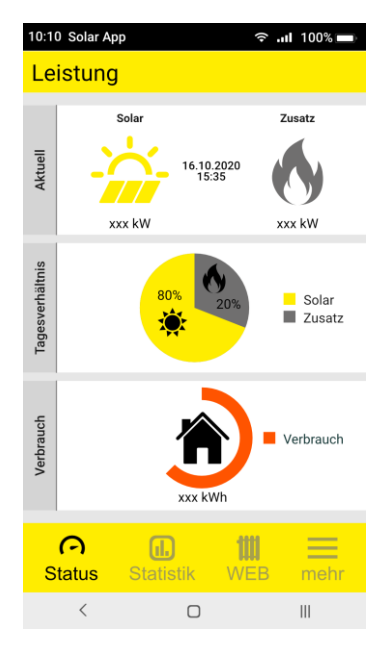

Abbildung 20: Übersicht des Leistungsbildschirms der Applikation

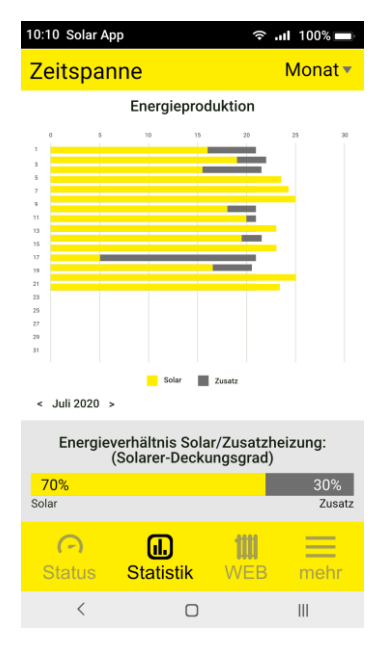

Abbildung 21: Auswertung der Leistungsdaten für ein Monat basierend auf den einzelnen Tagen

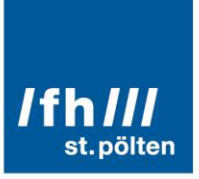

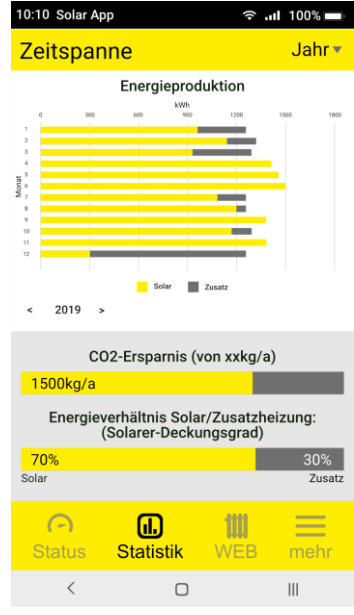

Abbildung 22: Abbildung der Jahresansicht der Energieauswertung

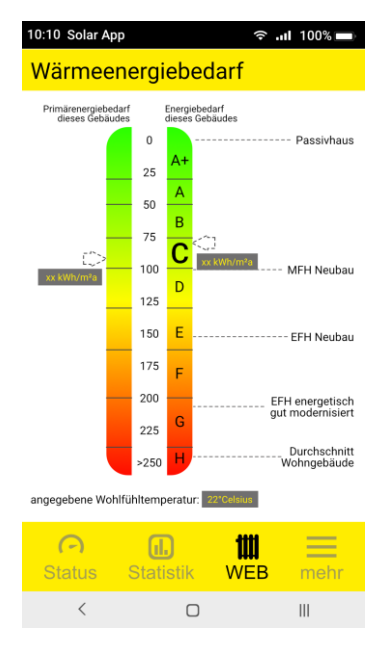

Abbildung 23: Vergleichsgrafik für den Energieausweis

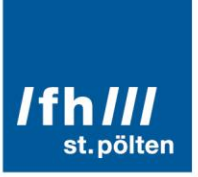

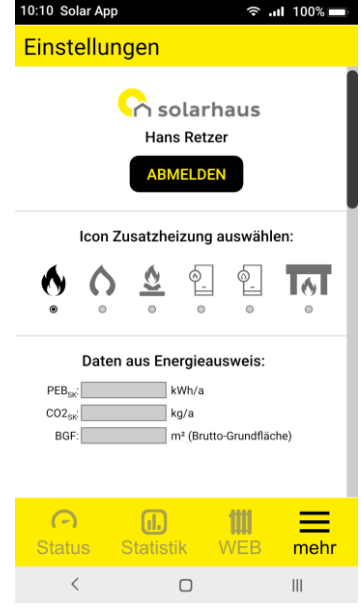

Abbildung 24: Screen für die Grundeinstellungen

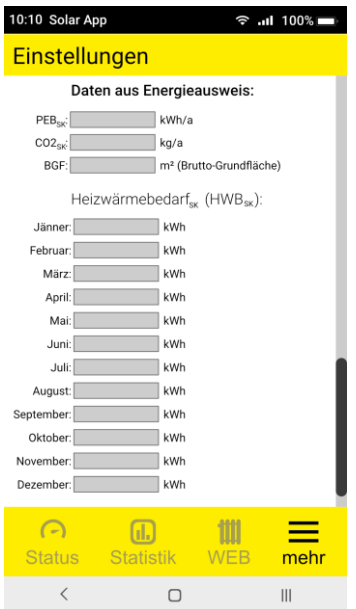

Abbildung 25: Eingabemaske für die Hausdaten

# <span id="page-31-0"></span>8. Literaturverzeichnis

- [1] S. Miksch and W. Aigner, "A Matter of Time: Applying a Data-Users-Tasks Design Triangle to Visual Analytics of Time-Oriented Data," *Comput. Graph.*, vol. 38, pp. 286–290, 2014, doi: 10.1016/j.cag.2013.11.002.
- [2] J. Lazar, J. H. Feng, and H. Hochheiser, *Research Methods in Human Computer Interaction: Second Edition*. s.l: Elsevier Science, 2017.
- [3] "The cognitive task analysis methods for job and task design: review and reappraisal: Behaviour & Information Technology: Vol 23, No 4." https://www.tandfonline.com/doi/abs/10.1080/01449290410001673036 (accessed Jul. 15, 2020).
- [4] S. Deterding, D. Dixon, R. Khaled, and L. Nacke, "From game design elements to gamefulness: defining 'gamification,'" Tampere, Finland, 2011, p. 7.
- [5] K. Bell, *Game on! gamification, gameful design, and the rise of the gamer educator*. Baltimore: Johns Hopkins University Press, 2018.
- [6] R. Corradini, "Regional differenzierte Solarthermie-Potenziale für Gebäude mit einer Wohneinheit," p. 165.
- [7] "Kostenloser Sprachunterricht," *Duolingo*. https://www.duolingo.com/ (accessed Jul. 12, 2020).
- [8] "Khan Academy | Kostenlose Online-Kurse, Lektionen & Übungen," *Khan Academy*. https://de.khanacademy.org/ (accessed Jul. 12, 2020).
- [9] "Todoist: Die To Do Liste für mehr Organisation im Leben," *Todoist*. https://todoist.com/de/ (accessed Jul. 12, 2020).
- [10] "Habitica Gamify Your Life." https://habitica.com/static/home (accessed Jul. 12, 2020).
- [11] "Fitbit-App und Dashboard." https://www.fitbit.com/at/app (accessed Jul. 12, 2020).
- [12] "Mango Health App Pill Reminder, Drug Interactions, Health Manager." https://www.mangohealth.com/ (accessed Jul. 12, 2020).
- [13] D. Brumme, "Solar-Show to go: Kostenlose App zeigt Erträge der Solaranlage," *Solarthermie Blog*, Mar. 03, 2014. https://blog.paradigma.de/kostenlose-paradigma-app-zeigt-ertraege-dersolaranlage/ (accessed Jul. 08, 2020).
- [14] "Solarwärme," *Paradigma*. https://www.paradigma.de/produkte/solarheizung/ (accessed Jul. 08, 2020).
- [15] "Fronius AT LG storage solution with Ohmpilot." https://www.solarweb.com/PvSystems/PvSystem?pvSystemId=4d73d7f5-2957-4c38-b45e-747367165caf (accessed Jul. 08, 2020).
- [16] "Leistungsüberwachung von PV-Modulen." https://www.solaredge.com/de/products/pvmonitoring#/ (accessed Jul. 08, 2020).
- [17] "HomeMatic-INSIDE." https://www.homematic-inside.de/faq/solaranzeige (accessed Jul. 08, 2020).
- [18] "Technische Alternative erleichtert Fernwartung | SonneWind&Wärme." https://www.sonnewindwaerme.de/technische-alternative-erleichtert-fernwartung (accessed Aug. 26, 2020).
- [19] "Think Blue. Trainer 2.8.4 Download Android APK." https://volkswagen-agtrainer.de.aptoide.com/app (accessed Jul. 13, 2020).
- [20] "Think Blue Game," *VWROC - VW R Owners Club*. https://www.vwroc.com/forums/topic/16340 think-blue-game/ (accessed Jul. 13, 2020).
- [21] "20150909\_123927-jpg.87149 (1920×1080)." https://www.skodacommunity.de/attachments/20150909\_123927-jpg.87149/ (accessed Jul. 13, 2020).

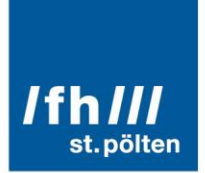

# <span id="page-32-0"></span>9. Abbildungsverzeichnis

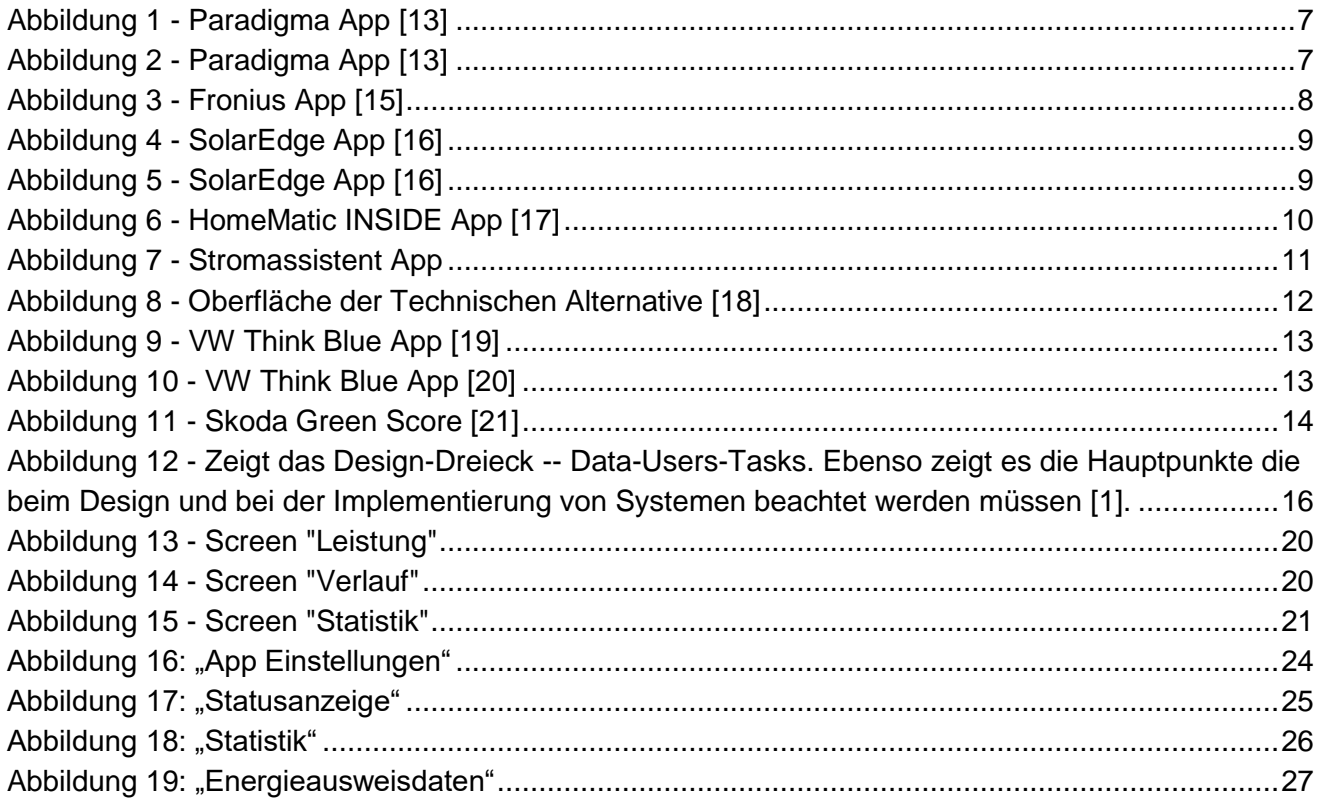